## МІНІСТЕРСТВО ОСВІТИ І НАУКИ УКРАЇНИ

## НАЦІОНАЛЬНИЙ ТЕХНІЧНИЙ УНІВЕРСИТЕТ «ХАРКІВСЬКИЙ ПОЛІТЕХНІЧНИЙ ІНСТИТУТ»

## **МЕТОДИЧНІ ВКАЗІВКИ**

до розрахункового завдання з дисципліни «ЧИСЛОВЕ ПРОГРАМНЕ КЕРУВАННЯ МЕХАТРОННИМИ СИСТЕМАМИ»

1 семестр

Харків НТУ «ХПІ» 2023

## РОЗРАХУНКОВЕ ЗАВДАННЯ

Для набуття практичних навичок підготовки керуючих програм за допомогою системи «ІНТЕРСАП-4» на базі персональних ЕОМ необхідно виконати такі дії.

1. Відповідно до варіанту індивідуального завдання для фрезерної обробки (рис. 1, рис. 2), що задається викладачем, розробити ескіз деталі. Нарисувати ескіз використовуючи графічний редактор, наприклад VISIO. На рисунку проставити розміри і позначити всі елементи контуру деталі відповідно до методичних вказівок до практичних занять.

2. Скласти текст початкової програми мовою системи «ІНТЕРСАП-4».

3. Створити файл початкової програми.

4. Реалізувати графічні побудови траєкторії програмованого контуру й перевірити правильність складання початкової програми. Для цього запустити трансляцію програми за допомогою кнопки «Старт трансляції». Після завершення трансляції програми на екрані з'являється графічне вікно чорного кольору, у якому будуть прорисовані траєкторії контуру деталі й еквідистантного контуру.

5. При необхідності (якщо в тексті є помилки й рисунок не відповідає кресленню деталі) здійснити редагування початкової програми.

6. Зробити формування КП у коді ISO 7-bit для пристрою ЧПК 2С42 або WL4. Для цього зайти в пункт головного меню «ПОСТПРОЦЕСОРИ» і вибрати постпроцесор 2С42 kvz. Після обробки початкової програми постпроцесором на екрані з'явиться спливаюче вікно, у якому буде текст керуючої програми.

7. Роздрукувати тексти початкової й керуючої програм. Файл початкової програми знаходиться в каталозі IP, файл КП – у каталозі UPR.

8. Роздрукувати рисунок креслення деталі. Для цього при відкритому графічному вікні одночасно натиснути дві клавіші: ctrl-F11. Кожне натискання створює в кореневому каталозі системи файл int*N*.bmp, де *N* – номер натискання. Такий bmp-файл (копія вікна) можна легко роздрукувати й

редагувати будь-яким редактором (Paint та ін.). Всі пропорції рисунка будуть збережені.

Пояснювальна записка повинна містити титульний лист, ескіз (креслення) деталі відповідно до п.1; тексти вихідної та керуючої програми, а також рисунок креслення деталі після трансляції програми системою "ІНТЕРСАП-4".

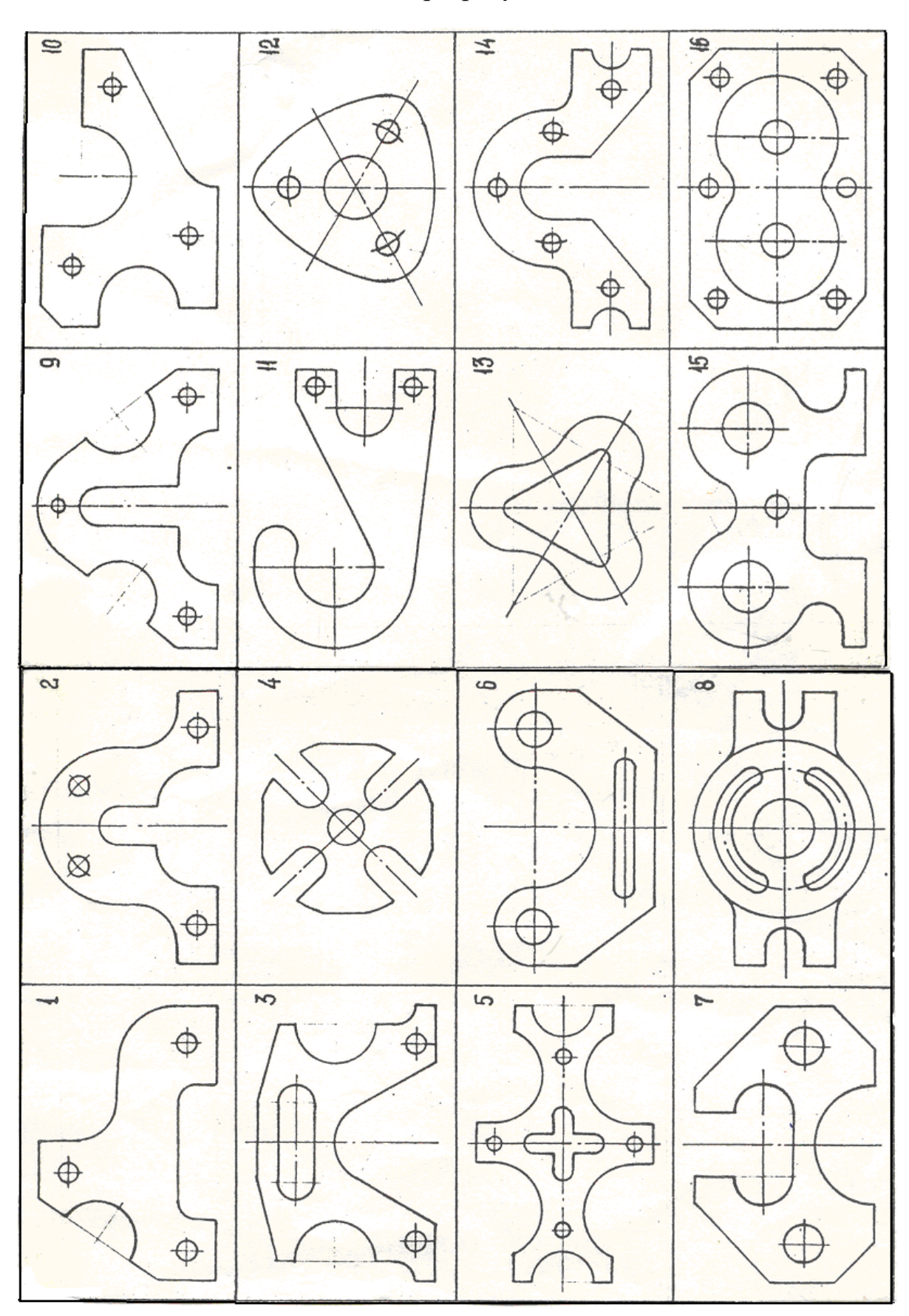

Ескізи деталей для розрахункового завдання

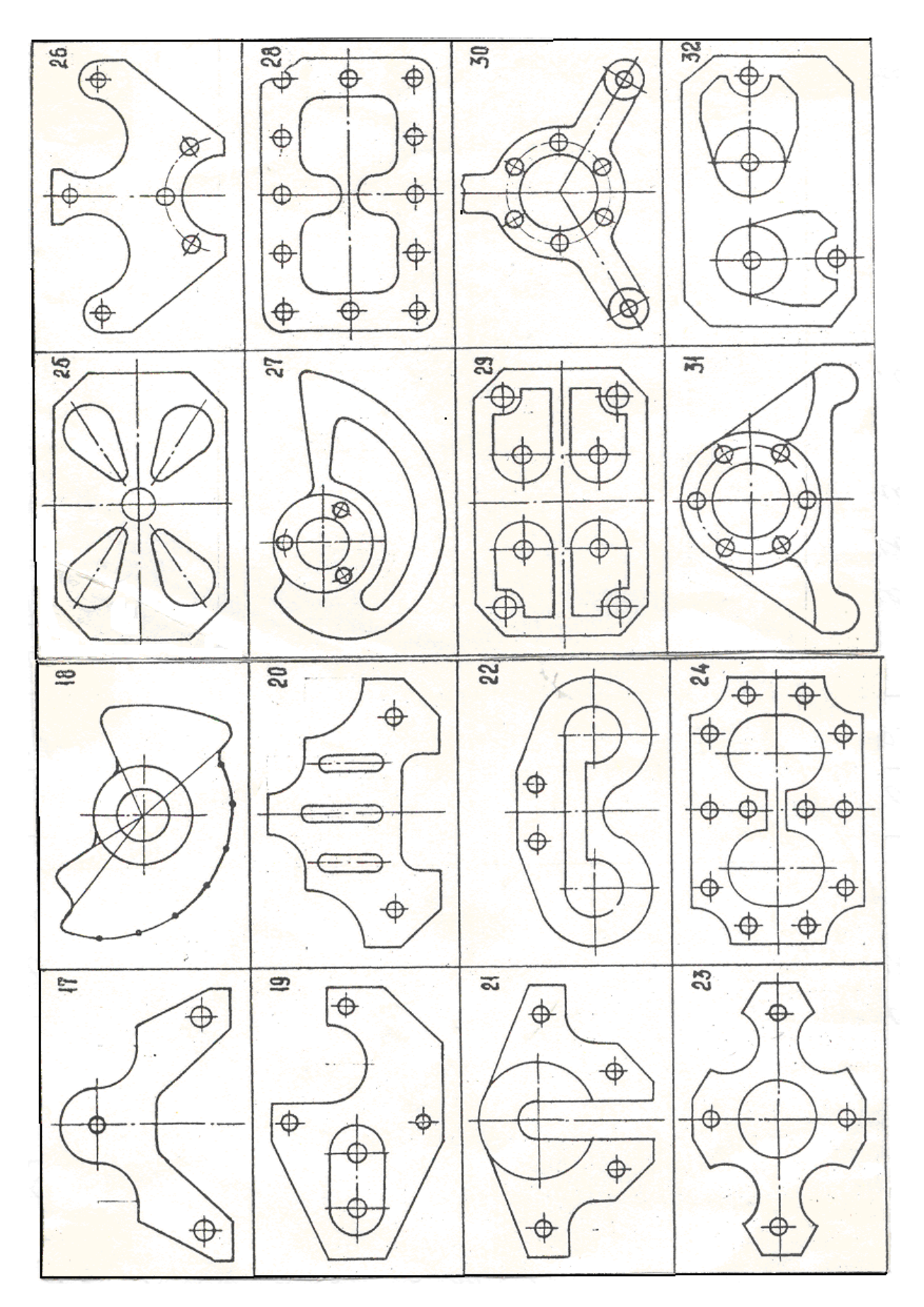

Рисунок 2